# Руководство по HTML5

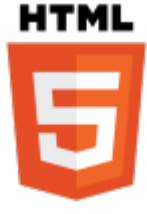

HTML - «язык гипертекстовой разметки» - стандартизированный язык гипертекстовой разметки документов для просмотра веб-страниц в браузере. Веб-браузеры получают HTML документ от сервера по протоколам HTTP/HTTPS или открывают с локального диска, далее интерпретируют код в интерфейс, который будет отображаться на экране монитора. В HTML можно встроить программный код на языке программирования JavaScript, для управления

поведением и содержанием веб-страниц. Также включение CSS в HTML позволяет задавать внешний вид и макет страницы. Wikipedia

### **ОСНОВЫ HTML**

HTML — теговый язык разметки документов. Любой документ на языке HTML представляет собой набор элементов, причём начало и конец каждого элемента обозначается специальными пометками - тегами. Элементы могут быть пустыми, то есть не содержащими никакого текста и других данных. В этом случае обычно не указывается закрывающий тег (например, тег переноса строки <br> - одиночный и закрывать его не нужно). Кроме того, элементы могут иметь атрибуты, определяющие какие-либо их свойства (например, атрибут href=« у ссылки). Атрибуты указываются в открывающем теге. Вот примеры фрагментов HTML-документа:

- <strong>Текст между двумя тегами открывающим и закрывающим.</strong>
- <a href=«http://www.example.com»>Здесь элемент содержит атрибут href, то есть гиперссылку.</a>
- А вот пример пустого элемента: <br>

Регистр, в котором набрано имя элемента и имена атрибутов, в HTML значения не имеет (в отличие от XHTML).

#### **НТМL-элементы**

Элементы HTML являются строительными блоками HTML страниц. С помощью HTML разные конструкции, изображения и другие объекты, такие как интерактивная веб-форма, могут быть встроены в отображаемую страницу. HTML предоставляет средства для создания заголовков, абзацев, списков, ссылок, цитат и других элементов. Элементы HTML выделяются тегами, записанными с использованием угловых скобок. Такие теги, как <img /> и <input />, напрямую вводят контент на страницу. Другие теги, такие как <p>, окружают и оформляют текст внутри себя и могут включать другие теги в качестве подэлементов. Браузеры не отображают HTMLтеги, но используют их для интерпретации содержимого страницы.

#### index.html

```
<! DOCTYPE html>
<html>
    <head><meta charset="utf-8">
```
Last<br>update: update: 2024/02/04 software:development:ps\_pycharm:html5:html5 https://vladpolskiy.ru/doku.php?id=software:development:ps\_pycharm:html5:html5 11:28

```
 <title>Документ HTML5</title>
         <link rel="stylesheet" type="text/css" href="style.css">
         <script src="script.js"></script>
     </head>
     <body>
         <div>Содержание документа HTML5</div>
     </body>
</html>
```
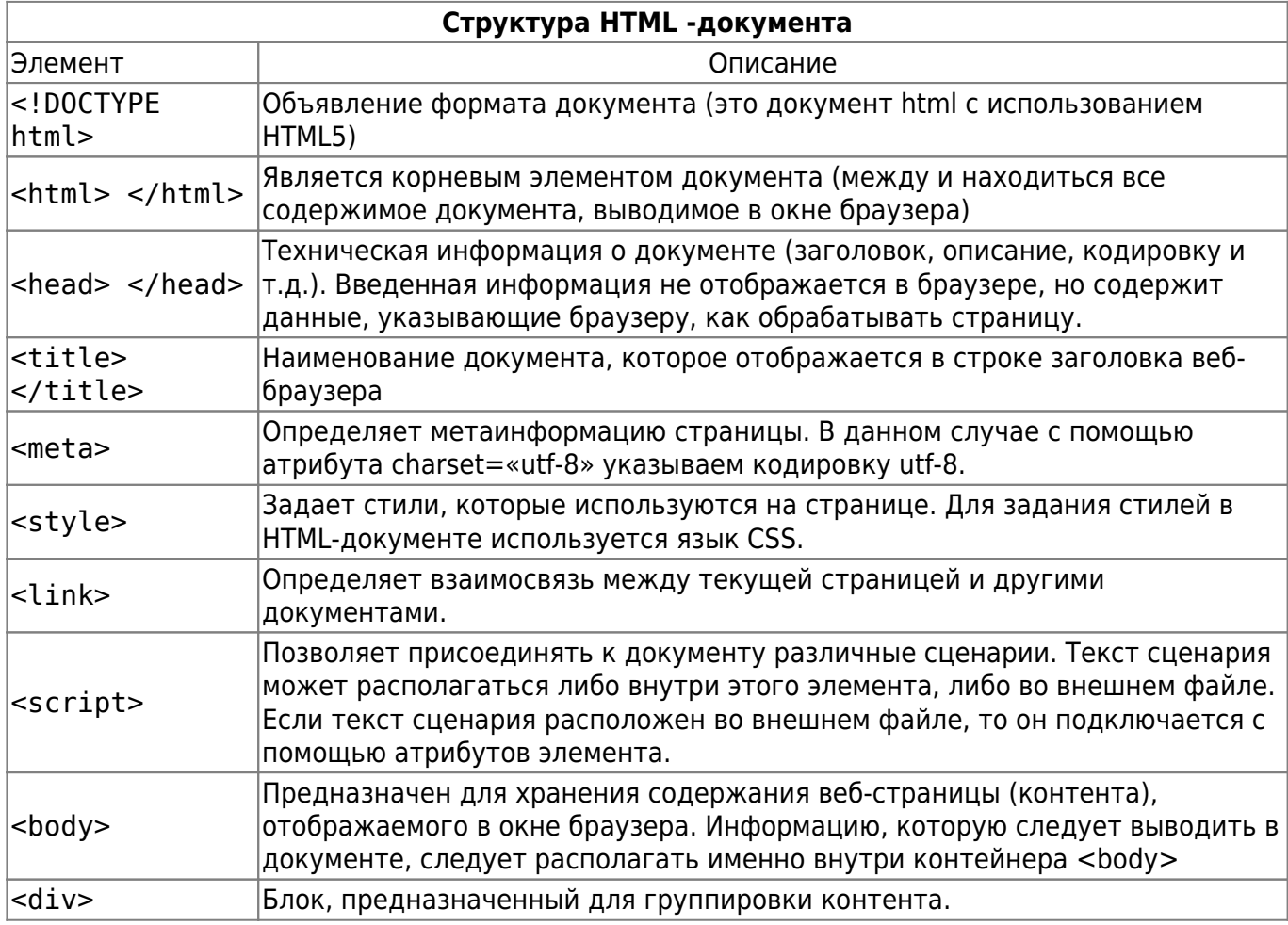

Элемент <meta>

```
<meta name="description" content="Описание содержимого страницы">
<meta name="keywords" content="Ключевые слова через запятую">
```

```
<meta name="description" lang="ru" content="Описание содержимого страницы на
русском">
<meta name="description" lang="en" content="Description">
<meta name="keywords" lang="ru" content="Ключевые слова через запятую">
<meta name="keywords" lang="en" content="Keywords">
```
#### **Поисковые машины**

Индексация и переход по ссылкам разрешены:

<meta name="robots" content="index, follow">

Индексация разрешена, переход по ссылкам запрещен:

<meta name="robots" content="index, nofollow">

Индексация и переход по ссылкам запрещены:

<meta name="robots" content="noindex, nofollow">

я автоматической перезагрузки страницы через заданный промежуток времени (например, через 30 секунд) нужно воспользоваться значением refresh:

<meta http-equiv="refresh" content="30">

Чтобы перебросить посетителя на другую страницу, нужно указать URL-адрес в параметре url:

<meta http-equiv="refresh" content="0; url=http://yandex.ru/">

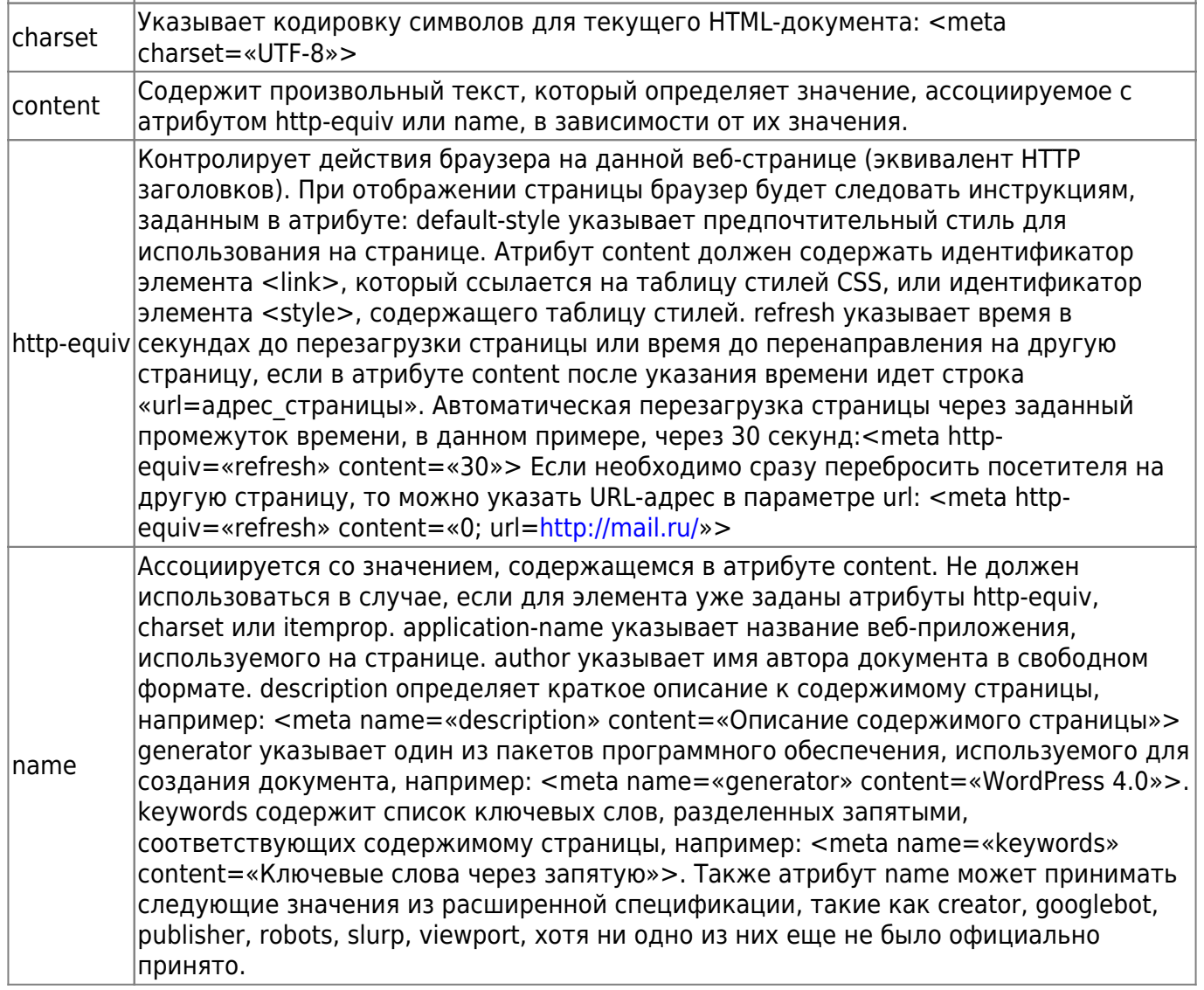

Last<br>update: update: 2024/02/04 software:development:ps\_pycharm:html5:html5 https://vladpolskiy.ru/doku.php?id=software:development:ps\_pycharm:html5:html5 11:28

# **HTML-атрибуты1.3**

# **HTML-текст1.4**

Элементы для заголовков Элементы для форматирования текста Элементы для ввода «компьютерного» текста Элементы для оформления цитат и определений Абзацы, средства переноса текста

### **HTML-ссылки1.5**

Структура ссылки Абсолютный и относительный путь Якорь Как сделать изображение-ссылку Как сделать ссылку на телефонный номер, скайп или адрес электронной почты Атрибуты ссылок

### **HTML-изображения1.6**

Элемент <img> Адрес изображения Размеры изображения Форматы графических файлов Элемент <map> Элемент <area> Пример создания карты-изображения

### **HTML-таблицы1.7**

Как создать таблицу Как создать строки (ряды) таблицы Как сделать ячейку заголовка столбца таблицы Как сделать ячейку тела таблицы Как добавить подпись (заголовок) к таблице Группирование строк и столбцов таблицы <colgroup> и <col> Группировка разделов таблицы <thead>, <tbody> и <tfoot> Как объединить ячейки таблицы Атрибуты элементов таблицы Пример создания таблицы

### **HTML-списки1.8**

Маркированный список <ul> Нумерованный список <ol> Список определений <dl> Вложенный список Многоуровневый нумерованный список

### **Спецсимволы HTML1.9**

Полезные знаки и символы Знаки пунктуации Стрелки Карточные масти Деньги Знаки зодиака

#### **HTML-генераторы**

<details> <summary>Summary Text</summary> Details Text </details>

Summary Text

Details Text

#### **Семантические элементы HTML51.11**

#### **Элемент документа1.11.1**

#### **Метаданные документа1.11.2**

Элемент <head> Элемент <title> Элемент <base> Элемент <link> Элемент <meta> Элемент <style>

#### **Разделы документа1.11.3**

Элемент <body> Элемент <article> Элемент <section> Элемент <nav> Элемент <aside> Элементы <h1>, <h2>, <h3>, <h4>, <h5> и <h6> Элемент <header> Элемент <footer>

#### **Группировка содержимого1.11.4**

Элемент <p> Элемент <address> Элемент <hr> Элемент <pre> Элемент <br/> <br/>blockquote> Элемент <ol> Элемент <ul> Элемент <li> Элемент <dl> Элемент <dt> Элемент <dd> Элемент <figure> Элемент <figcaption> Элемент <main> Элемент <div>

### **Семантика уровня текста1.11.5**

Элемент <a> Элемент <em> Элемент <strong> Элемент <small> Элемент <s> Элемент <cite> Элемент <q> Элемент <dfn> Элемент <abbr> Элемент <ruby> Элемент <rb> Элемент <rt> Элемент <rtc> Элемент <rp> Элемент <data> Элемент <time> Элемент <code> Элемент <var> Элемент <samp> Элемент <kbd> Элементы <sub> и <sup> Элемент <i> Элемент <b> Элемент <u> Элемент <mark> Элемент <bdi> Элемент <bdo> Элемент <span> Элемент <br> Элемент <wbr>

Last<br>update: update: 2024/02/04 software:development:ps\_pycharm:html5:html5 https://vladpolskiy.ru/doku.php?id=software:development:ps\_pycharm:html5:html5 11:28

## **Правки документа1.11.6**

Элемент <ins> Элемент Атрибуты, общие для элементов <ins> и <del> =====Встраиваемое содержимое1.11.7===== Элемент <picture> Элемент <source> Элемент <img> Элемент <iframe> Элемент <embed> Элемент <object> Элемент <param> Элемент <video> Элемент <audio> Элемент <track> Элемент <map> Элемент <area> =====Ссылки1.11.8===== Ссылки, созданные элементами <a> и <area> Типы ссылок Примеры ссылок =====Табличные данные1.11.9===== Элемент <table> Элемент <caption> Элемент <colgroup> Элемент <col> Элемент <tbody> Элемент <thead> Элемент <tfoot> Элемент <tr> Элемент <td> Элемент <th> =====Формы1.11.10===== Элемент <form> Элемент <label> Элемент <input> Элемент <button> Элемент <select> Элемент <datalist> Элемент <optgroup> Элемент <option> Элемент <textarea> Элемент <output> Элемент <progress> Элемент <meter> Элемент <fieldset> Элемент <legend> Атрибут autocomplete =====Интерактивные элементы1.11.11===== Элемент <details> Элемент <summary> Элемент <dialog> Скрипты1.11.12 Элемент <script> Элемент <noscript> Элемент <template> Элемент <slot> Элемент <canvas> ====HTML5-аудио1.12==== Элемент <audio> Аудио кодеки Альтернативные медиа-ресурсы <source> Добавление субтитров и заголовков <track> Стилизованный пример аудио плеера ====HTML5-видео1.13==== Элемент <video> Встраиваемый интерактивный контент <embed> Видеокодеки Видеоконтейнеры Альтернативные медиа-ресурсы <source> Добавление субтитров и заголовков <track> Пример: размещаем видео на сайте Видеоконвертеры Необязательные теги HTML5-разметки1.14  $====+$ HTML5-формы1.15===== Элемент <form> Группировка элементов формы <fieldset> Создание полей формы <input> Текстовые поля ввода <textarea> Раскрывающийся список <select> Надписи к полям формы <label> Кнопки <button> Флажки и переключатели в формах =====Контентная модель HTML51.16===== Мета содержимое Потоковое содержимое Секционное содержимое Заголовочное содержимое Текстовое содержимое Встроенное содержимое Интерактивное содержимое Явное содержимое Элементы, поддерживающие скрипт Корневое секционное содержимое Прозрачная модель содержимого

 $'$ -Read the syntax-page<sup>[1\)](#page--1-0)</sup> again: «You can embed raw HTML code into your documents by using the HTML tags.» So to embed HTML you need to enclose the HTML with <html></html> (for inline HTML) or <HTML></HTML> (for block HTML). A little example: <del>The [above syntax page](https://vladpolskiy.ru/doku.php?id=wiki:syntax#embedding_html_and_php) has examples of what block vs inline look like. $2$ 

<html><strong>This is my bold text</strong></html>

#### [1\)](#page--1-0) , [2\)](#page--1-0)

This section has been removed from the page and is only accessible through the page history.

From: <https://vladpolskiy.ru/> - **book51.ru**

Permanent link: **[https://vladpolskiy.ru/doku.php?id=software:development:ps\\_pycharm:html5:html5](https://vladpolskiy.ru/doku.php?id=software:development:ps_pycharm:html5:html5)**

Last update: **2024/02/04 11:28**

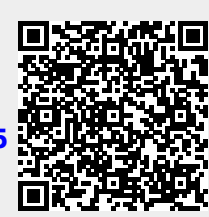